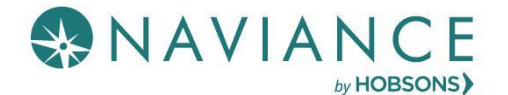

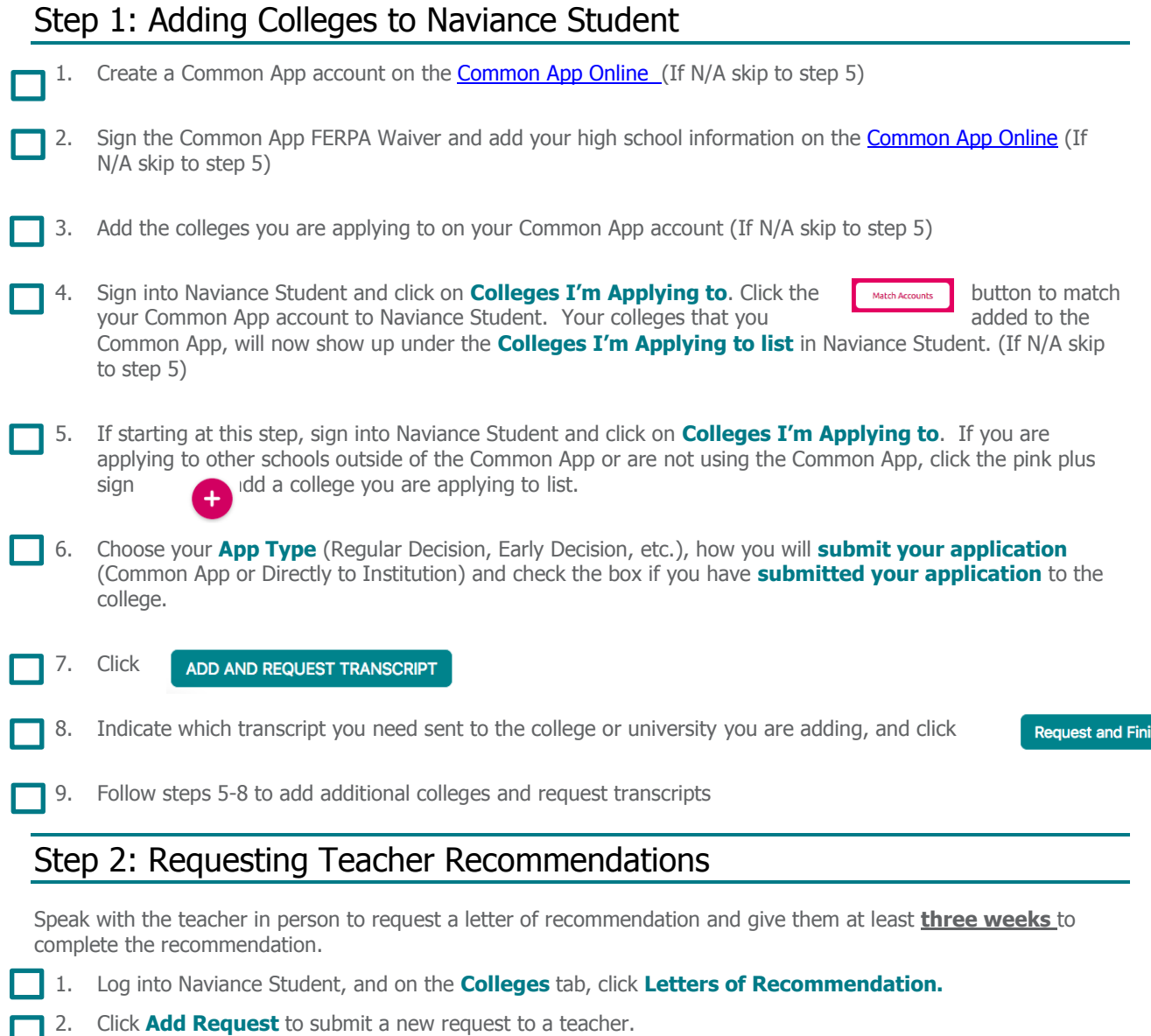

- 3. Select a **teacher** from the drop-down list.
- 4. Choose whether you want this teacher to write a unique **letter of recommendation to specific colleges,**  or a **general letter of recommendation to send to all colleges** you add to your colleges I'm applying to list.

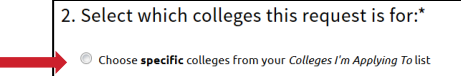

- **5.** Include any specific information about your request and the my Colleges I'm Applying To list **o** about first-choice school, any specific program or major you are applying for, etc.), and then **Submit** the request.
	- 6. To track your letter of recommendation requests, click on the **status** under the Status column (requested, submitted, etc.) to view the date and time your school sent the letter to the college.

sh